## **DATAMARS**

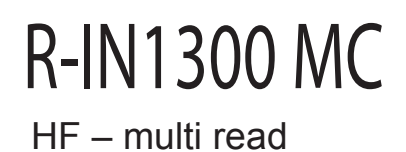

# QUICK START GUIDE

Version 3.0

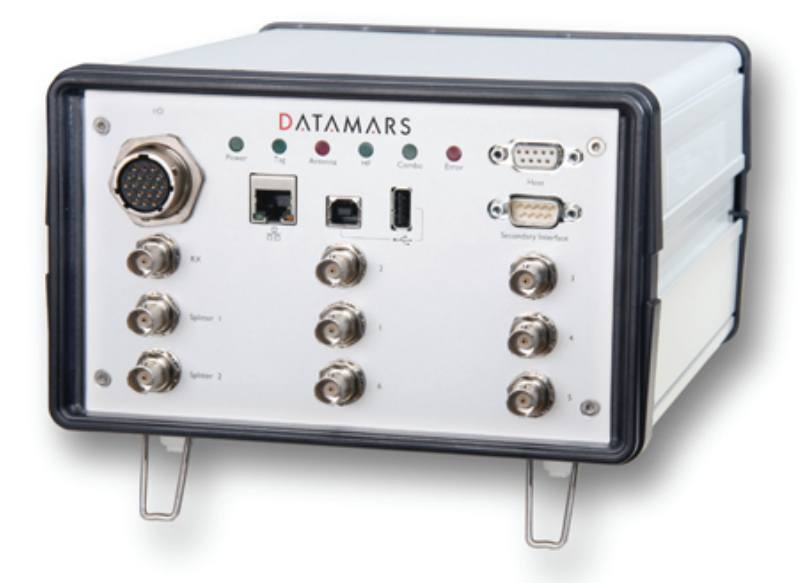

## **DATAMARS**

Corporate Headquarters - Textile ID business division:

Via Industria 16 6814 Lamone Switzerland Phone: +41 91 935 73 80 Fax: +41 91 945 03 30

textile-id@datamars.com www.textile.datamars.com

## 1. CONNECTION

1. Connect the 3.5m black coaxial cable from the antenna to the connector marked as "Antenna".

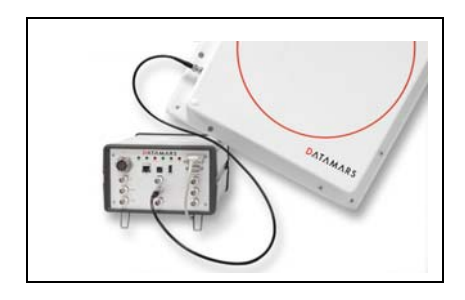

2. It's possible to connect the reader in three possible ways: (1) Connect the white serial cable from the connector marked "Host" to any serial port (COM) on your PC. (2) Use the USB cable from the connector USB Device to any USB port on your PC(serial emulation). (3) Connect the reader to a LAN just like a PC (Ethernet cable & RJ-45 connectors)

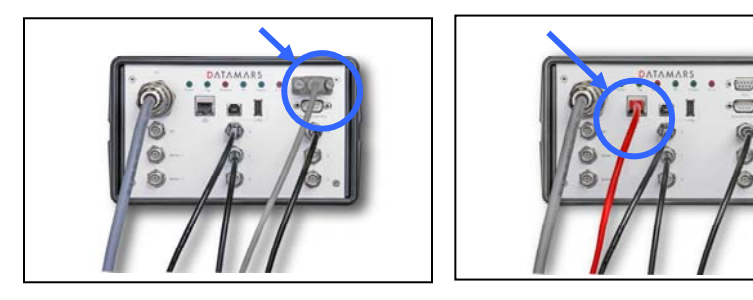

3. Connect the power cord to 110 – 240 V AC.

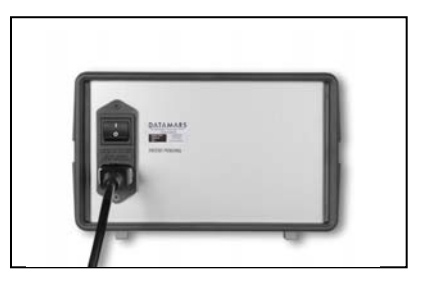

## 2. OPERATION

#### 2.1. Terminal

1. For operation with terminal use any kind of terminal, e.g. Windows HyperTerminal with the following settings:

- Bits per second 115200
- Data bits 8
- Parity None
- Stop bits 1
- Flow control None

#### 2. Commands

All commands must be followed by a carriage return (ENTER).

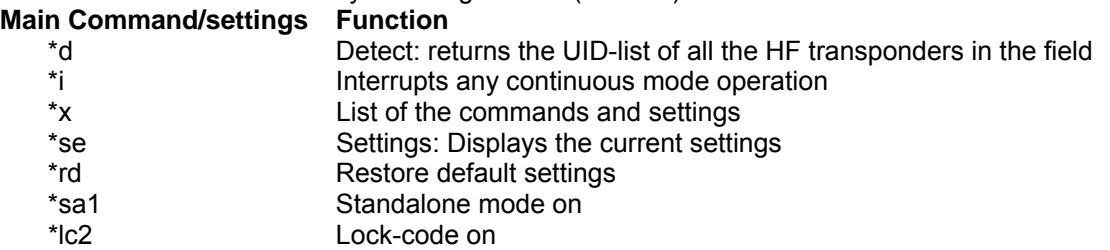

#### 2.2. Ethernet

1. Configure your LAN Internet Protocol entering the following IP address (possibly in the Alternate Configuration): 192.168.0.1

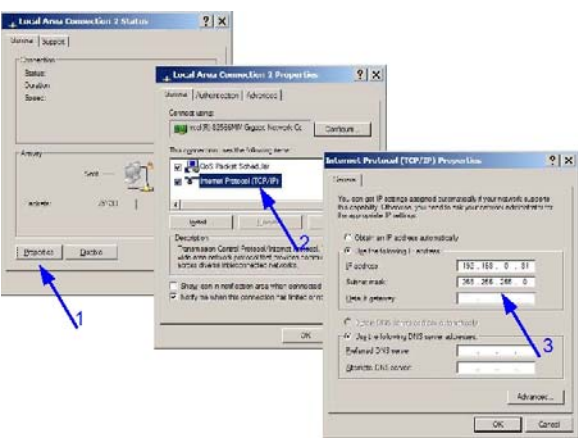

2. Open a web browser (Internet Explorer, Firefox, etc.) and type http://192.168.0.85 (or the IP that you have configured) in the address bar. The login-page of the reader authorizes the access to the configuration-, monitoring- and administrator- tools.

The default accounts are defined as follows, passwords can be changed.

User: user1<br>Password: 1234 Password:

3. The monitor tab is used to verify whether the reader is activated or not.

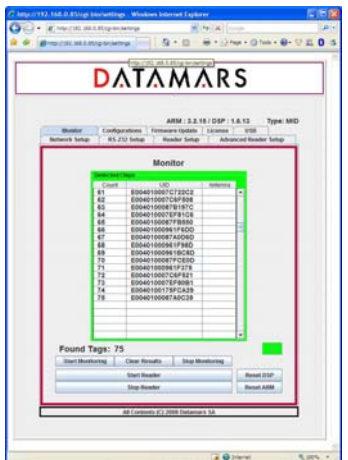

The "Start Reader" button makes the reader start its inventory cycles.

The "Stop Reader" button makes the reader suspend its reading process.

The "Start Monitoring" button permits to display the UIDs of the chips found by the reader.

The "Clear Result" button clears the UIDs display.

The "Stop Monitoring" button stops the display.

The led "D" (detection) is green if the reader sends UIDs, red otherwise

## 3. WARNINGS

- 1. Do not place the antenna in proximity to metal surfaces to avoid de-tuning and install the equipment where regular ventilation is granted.
- 2. The reader may become hot After some time of operation.
- 3. If you install more than one R-IN1300 with antenna, be sure to set \*mi1 (modulation index 20%).
- 4. Do not plug/unplug any connectors while the reader is turned ON.

#### **Need help?**

For more product information refer to the user manual of the R-IN1300 MC on the CD-Rom.

### **DATAMARS**

Corporate Headquarters - Textile ID business division:

Via Industria 16 6814 Lamone Switzerland Phone: +41 91 935 73 80 Fax: +41 91 945 03 30

textile-id@datamars.com

www.textile.datamars.com